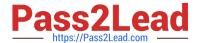

## PEGAPCRSA80V1\_2019<sup>Q&As</sup>

Pega Certified Robotics System Architect 80V1 2019

# Pass Pegasystems PEGAPCRSA80V1\_2019 Exam with 100% Guarantee

Free Download Real Questions & Answers PDF and VCE file from:

https://www.pass2lead.com/pegapcrsa80v1\_2019.html

100% Passing Guarantee 100% Money Back Assurance

Following Questions and Answers are all new published by Pegasystems Official Exam Center

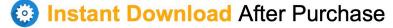

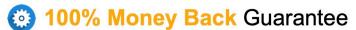

365 Days Free Update

800,000+ Satisfied Customers

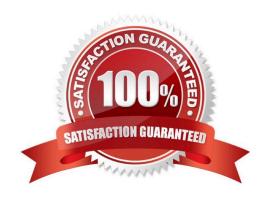

### https://www.pass2lead.com/pegapcrsa80v1\_2019.html 2024 Latest pass2lead PEGAPCRSA80V1\_2019 PDF and VCE dumps

2024 Latest pass2lead PEGAPCRSA80V1\_2019 PDF and VCE dumps Download

#### **QUESTION 1**

You interrogated a page using Create Global Web Page with the title:

Customer: B Norton| Financial ABC Application

During debugging of an automation using the interrogated web page, you ran the first test using the account B Norton. On the second test, you used S Whitfield. The second debugging failed. After checking the matching of the controls, you

recognize the issue.

How do you correct the matching issue?

- A. Modify the Window Text Match Rule.
- B. Modify the Document Title Match Rule.
- C. Modify the Document URL Match Rule.
- D. Reinterrogate the control using Replace Control on the Interrogation Form.

Correct Answer: B

#### **QUESTION 2**

You are evaluating business requirements and reviewing each adapter in a project.

Prior to interrogating the application, what three actions do you perform during application discovery? (Choose three.)

- A. Identify the technology on which the application is built (web, Windows, text).
- B. Verify the match rules on all interrogated controls.
- C. Verify the interactions between all applications in the solution.
- D. Verify the number of application instances accessed by the user at the same time.
- E. Verify how the application launches outside of Pega Robot Studio.

Correct Answer: BCD

Reference: http://help.openspan.com/191/Adapters\_Interrogation/interrogator\_and\_match\_rules2.htm

#### **QUESTION 3**

In a Java application, you click a button to load a grid. The grid loads as a separate process under the Java application. Which property allows you to interrogate the grid?

A. IgnoreMainBrowser

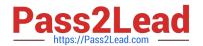

#### https://www.pass2lead.com/pegapcrsa80v1\_2019.html 2024 Latest pass2lead PEGAPCRSA80V1\_2019 PDF and VCE dumps Download

| C. EnableMatchInProcess                                                                                                    |
|----------------------------------------------------------------------------------------------------|
| D. HookChildProcesses                                                                                                    |
| Correct Answer: D                                                                                                    |
| Reference: http://help.openspan.com/52/Adapters_Interrogation/How_to_Add_a_Win32_Adapter.htm                                                                                                    |
|                                                                                                    |
| QUESTION 4                                                                                                    |
| Which two of the following Tool Windows are used in Pega Robot Studio? (Choose two.)                                                                                                    |
| A. Designer windows                                                                                                    |
| B. Solution Explorer                                                                                                    |
| C. Object Explorer                                                                                                    |
| D. Menu toolbar                                                                                                    |
| Correct Answer: AD                                                                                                    |
| Coffect Allswer. AD                                                                                                    |
|                                                                                                    |
| QUESTION 5                                                                                                    |
|                                                                                                    |
| QUESTION 5                                                                                                    |
| QUESTION 5 The Automation Playback window allows you to                                                                                                    |
| QUESTION 5  The Automation Playback window allows you to  A. open a log file and step through it as if you were running your solution in debug mode                                                                                                    |
| QUESTION 5  The Automation Playback window allows you to  A. open a log file and step through it as if you were running your solution in debug mode  B. replay your last Runtime session where the applications are provided with the same account numbers automatically                                              |
| QUESTION 5  The Automation Playback window allows you to  A. open a log file and step through it as if you were running your solution in debug mode  B. replay your last Runtime session where the applications are provided with the same account numbers automatically  C. open a log file and debug any exceptions |